## Dragi colegi,

Pentru ca orice verificare ne poate fi de ajutor, aducem in atentie un mic ghid de bune practici in Traffics CosmoNaut, masca TBM.

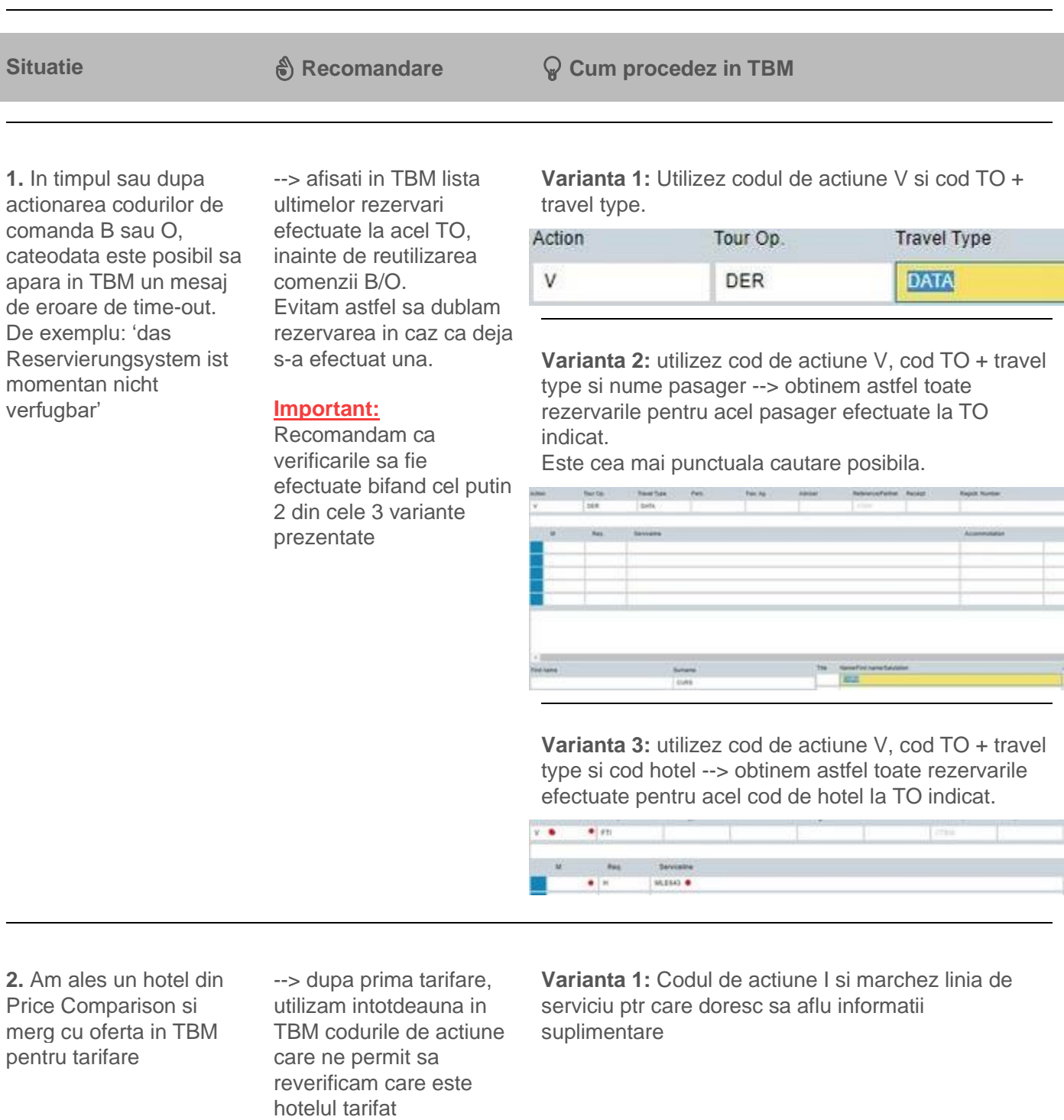

**Important:** dupa efectuarea rezervarii, atunci cand sistemul ne indica, vom utiliza comanda **BI** pentru verificari amanuntite. **Cu aceasta actiune putem vedea si conditiile speciale de anulare ale rezervarii daca exista.**

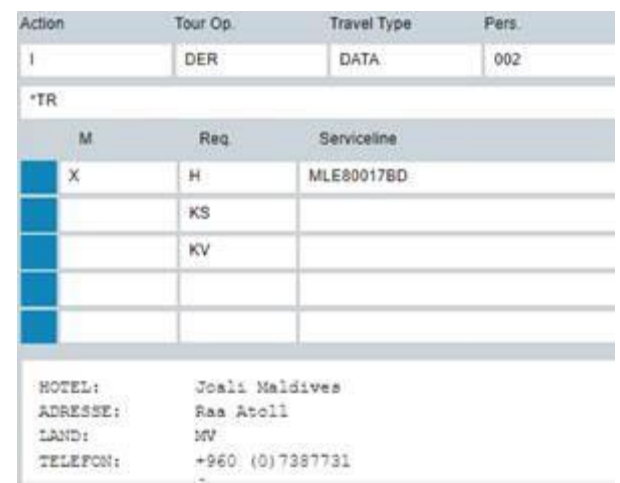

**Varianta 2:** la unii TO germani, cu comanda H pot sa revad numele hotelului din masca

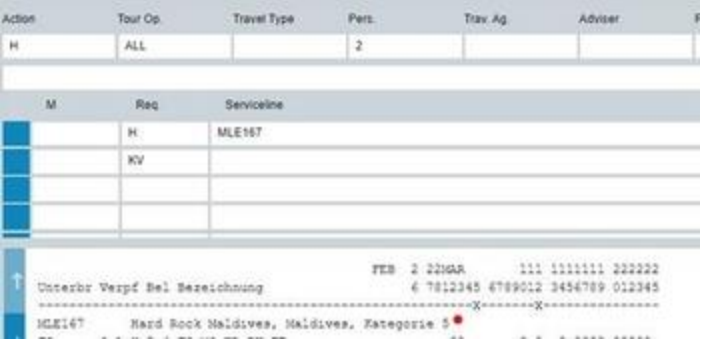

**3.** Am efectuat o rezervare si doresc fie sa verific ce am rezervat, fie sa mai fac alte actiuni asupra rezervarii

--> afisati rezervarea in masca TBM. Fara aceasta actiune nu este posibila o serie de mai multe actiuni pe aceeasi rezervare

Utilizez codul de actiune D (display) pe o rezervare ce tocmai am efectuat-o

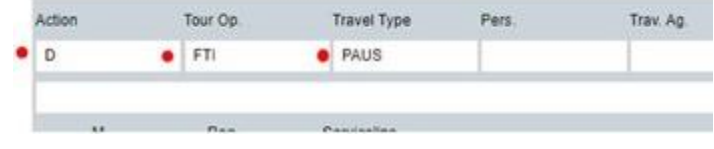

Utilizez codul de actiune D (display) + cod TO si travel type + Transaction ID daca este o rezervare din care am iesit

**4.** Am efectuat o rezervare si pentru **aceeasi pasageri** doresc sa mai rezerv un alt tip de camera / in alta

Pentru a putea efectua a 2-a rezervare solutia ar fi sa **inversam numele pasagerilor din rezervare.**

## Prima rezervare efectuata

 $100 - 100$ 

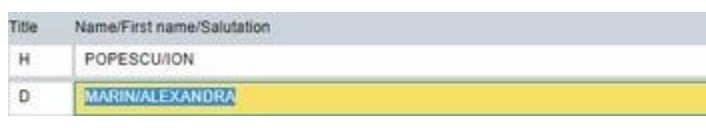

perioada la acelasi hotel / la un hotel din aceeasi destinatie  $\boxed{\rightarrow}$  La unii TO este posibil sa nu imi permita sa efectuez a doua rezervare. Motivul ar fi ca sistemul TO-ului incearca evitarea unei situatii de Double Booking.

Aceasta solutie functioneaza inclusiv pentru TO din grupul DER Touristik (DER, ITS, MWR, JAHN) travel type 'DATA'.

La a doua rezervare inversam ordinea pasagerilor:

Title Name/First name/Salutation MARIN/ALEXANDRA  $\mathbf{D}$ 

н POPESCUION

**5.** Am efectuat o cautare de oferta in **Price Comparison iar statusul ofertei** este **Book.** Ii pot transmite clientului pretul si faptul ca oferta este cu confirmare instant?

**P** Intotdeauna verific pretul si statusul ofertei (available sau On Request) in TBM prin tarifare cu codul de actiune 'BA'.

**Statusul ofertei se identifica in TBM in dreptul liniei de serviciu, in partea dreapta.** 

 Desi sistemul poate sa indice continuarea cu codul de actiune 'BC' sau 'OC', **daca in TBM statusul ofertei este RQ, rezervarea efectuata va fi 'On Request'.**

In Price Comparison oferta aparea cu status Book insa in urma tarifarii in TBM cu 'BA', are statusul RQ. Sistemul ne indica sa mergem mai departe cu 'BC' in exemplul de mai jos dar rezervarea se va inchide cu status On Request.

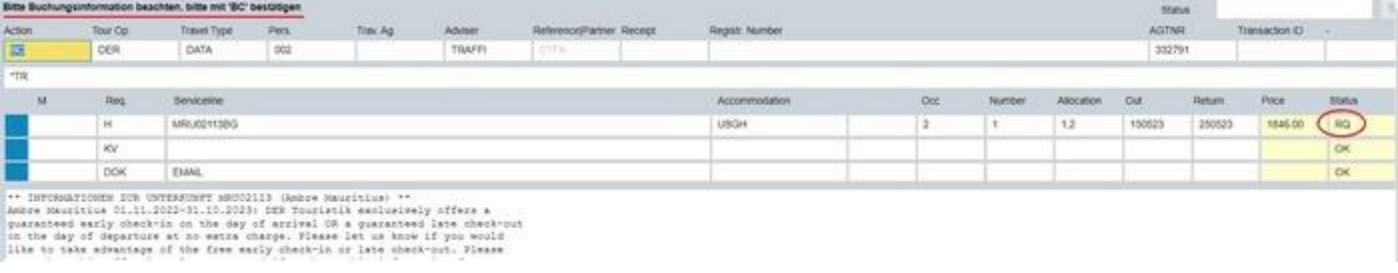

Si la verificarea cu codul 'OA', statusul in TBM poate fi RQ.

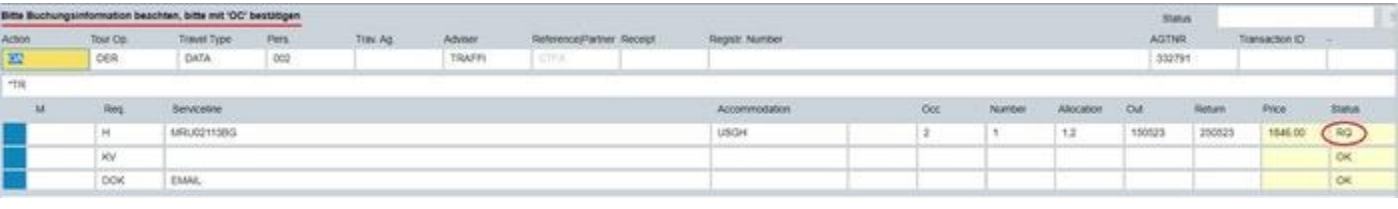